## SMSを送信する

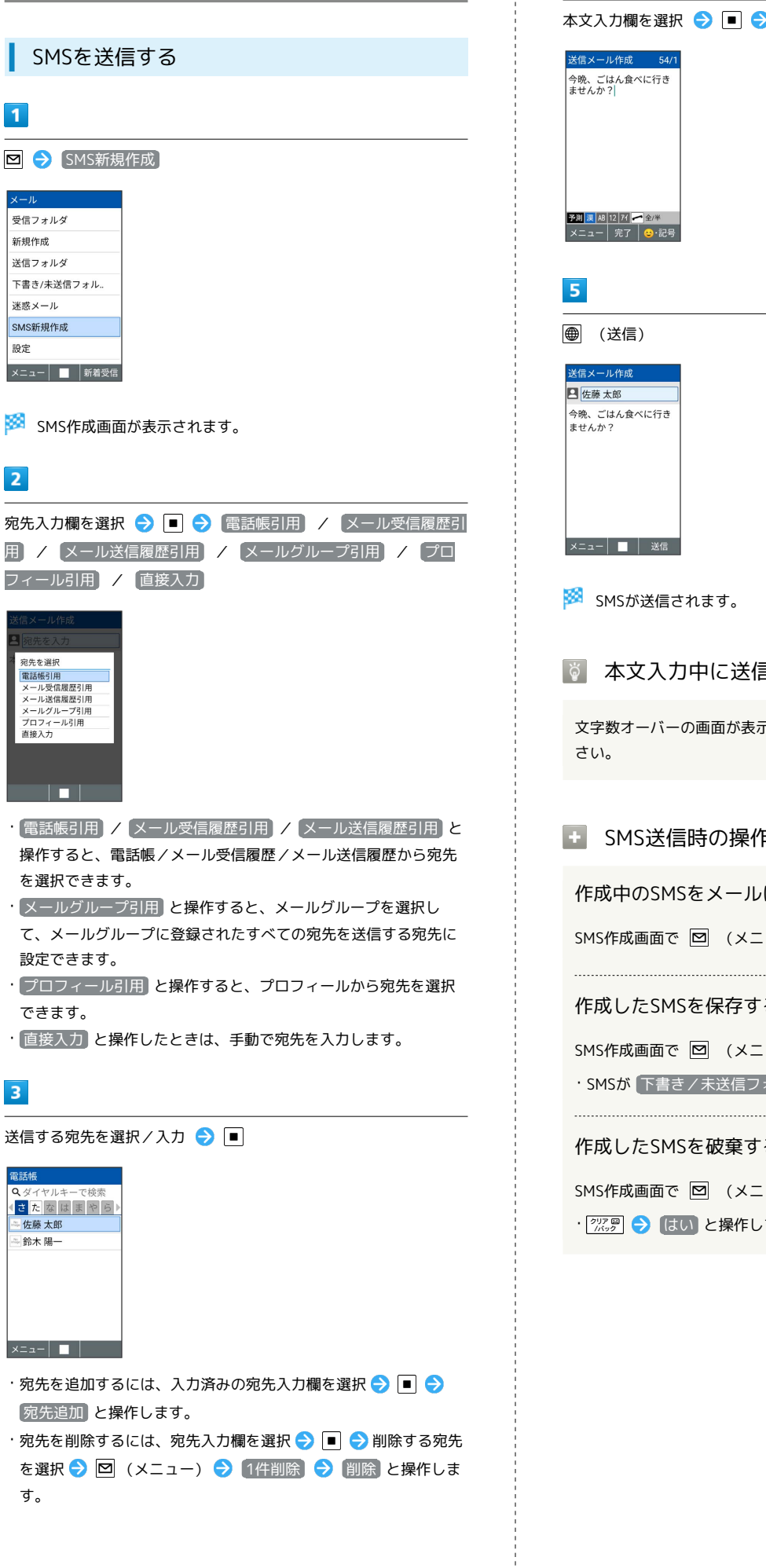

 $\begin{array}{c} 1 \\ 1 \\ 2 \\ 3 \\ 4 \end{array}$ 

宛先を削除するには、宛先入力欄を選択 ● ■ ● 削除する宛先 を選択 ● 図 (メニュー) ● 1件削除 ● 削除 と操作しま す。

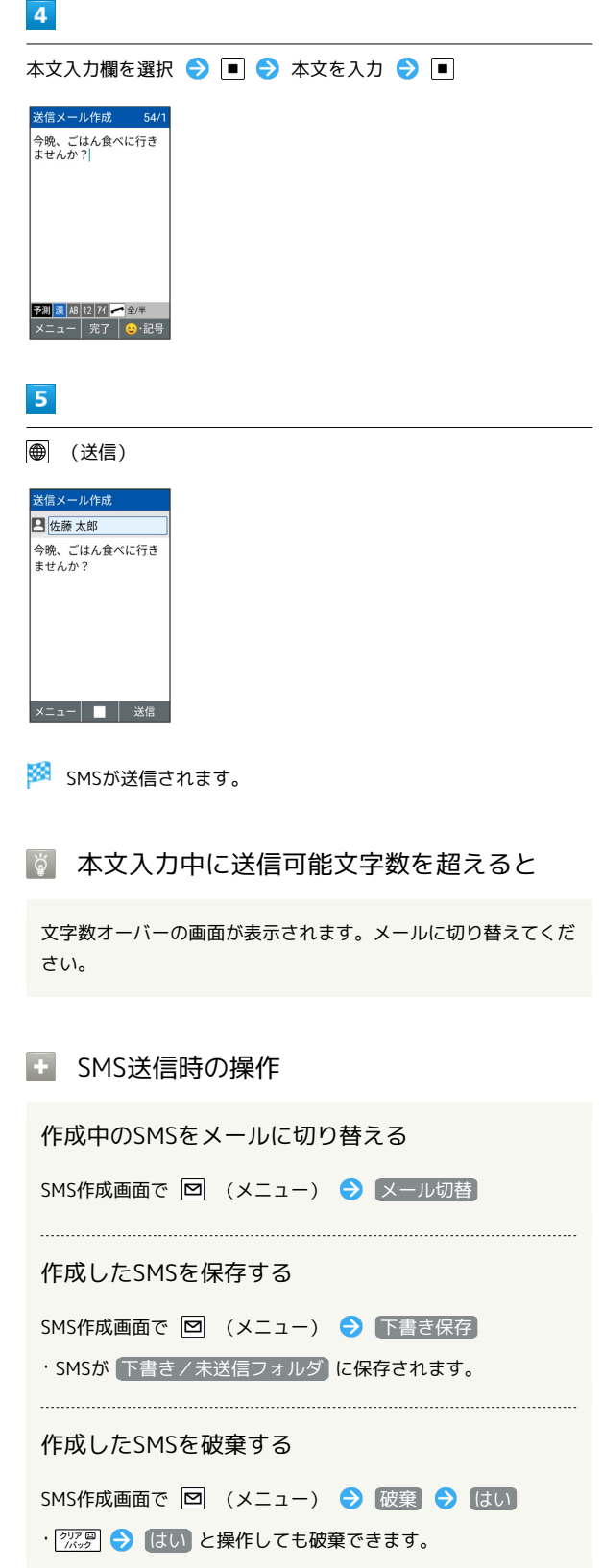